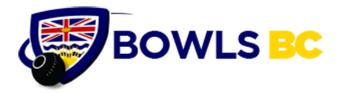

# Membership Reporting System

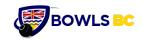

# Membership Reporting

## **Table of Contents**

| Revision Notes                                   | 4  |
|--------------------------------------------------|----|
| INTRODUCTION                                     | 5  |
| How to use this manual                           | 5  |
| Installing the membership database system        | 6  |
| Access ID and Password                           | 6  |
| Data Security                                    | 7  |
| Important Dates                                  | 8  |
| Affiliation Fees and Membership Data             | 8  |
| Who Has Access to Your Data and for What Purpose | 9  |
| Log on To Sumac                                  |    |
| The Contacts search screen and main menu         |    |
| The Menu Section                                 |    |
| New                                              |    |
| Add to Contact (Not used by Bowls BC)            |    |
| Duplicate                                        |    |
| Delete                                           |    |
| Export                                           |    |
| Print                                            |    |
| Special editing                                  |    |
| Mailing                                          |    |
| Email                                            |    |
| Analyze and Report                               |    |
| Reload                                           |    |
| Help Videos and Resources                        |    |
| The Search Criteria Section                      |    |
| The Search Results Section                       |    |
| Adding a new member                              |    |
| 1 Basic                                          |    |
| Inactive Member                                  | 23 |
| 2 Residence Address                              | 23 |
| 3 Business Address                               | 23 |

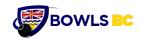

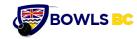

## **Revision Notes**

March 23 2022 - The following updates are included

- 1. Important dates
  - 1. Updated membership reporting dates for 2022/2023
- 2. Paid Field
  - 1. A new optional field added to the basic information page on web site that can be used to track members that have paid their membership fees.
- Membership Types two new types are available (see basic information page on web site), but your club will need them to be turned on by Bowls BC Membership
  - 1. X-Extended this is a special membership type that can be used to identify a multi year membership payment. It is used with the Extended Membership Expiry date field described below. The member must also be recorded using another membership type such as Full Member.
  - 2. X-Other this is a special membership type that can be used to identify nonbowler memberships such as croquet or Lions Club. It is used with the Other Membership Types field described below.
  - 3. Extended Membership Expiry date used with X-Extended membership type.
  - 4. Other Membership Types used with X-Other to indicated what that membership type is, eg Croquet.
- 4. Director information (see club page on web site)
  - 1. Director check box check this box if member is a directorship and remember to uncheck if member is no longer a director.
  - 2. Criminal record check optional
  - 3. Director Position select director position(s)
- 5. Mandatory Fields (see profile page on web site)
  - 1. Over 54 only visible to clubs that have requested this option. It allows a breakdown of members ages 55 64 and 65 +
- 6. Birthday Only visible to clubs that have requested this field
- 7. Vaccination Only visible to clubs that have requested this field.

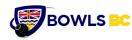

## INTRODUCTION

Bowls BC is working hard at standardizing how we collect our information to be more efficient.

Bowls BC receives financial support from ViaSport and Sport BC based on the number of members in various categories so, by ensuring all information is accurate and complete, you help streamline the reporting process to them.

Further, it helps BBC analyze membership data to strategize for membership growth and participation throughout the Province.

We appreciate your hard work and time in providing this information to us.

The Bowls BC Membership data base is built using the SUMAC contact database. As a result the terms SUMAC may be used when referring to the Bowls BC database.

As well as supporting the Bowls BC requirements many clubs have found that they can completely replace their own in house spread sheet system with an easy to use and ready made system that fully supports and streamlines their Membership management requirements.

## How to use this manual

This manual describes how to use the many features of the Bowls BC membership website and data base. The website is built on the SUMAC Contact Management system. As a result some terminology needs to be understood. For a glossary of terminology please see the end of this document. The following conventions have been used.

Text highlighted in yellow are features and warnings that you must be aware of.

Any member data presented on the screen examples are fictitious.

For more help there are videos linked to each website page that take you to the SUMAC site. These videos are generic and do not have Bowls BC terminology nor exact examples. However they are useful in understanding how the system works.

Bowls BC did not use all the features available on the SUMAC system but only those related to Contact (Membership) management, reporting and communications.

For further help please contact Bowls BC at <u>membership@bowlsbc.com</u>

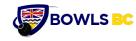

## Installing the membership database system.

Go to <a href="https://www.sumac.com/install/">https://www.sumac.com/install/</a>

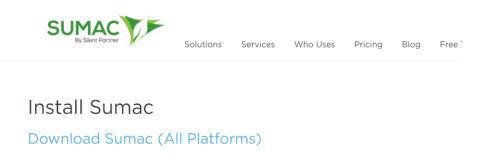

1. Download the installer that corresponds to your operating system:

- 1. Sumac for Windows
- 2. Sumac for macOS
- 3. Sumac for Linux
- 2. Click Save File if you are prompted with a dialog asking how to proceed.
- 3. Locate the downloaded file. In different browsers it may appear differently:
  - 1. Mozilla Firefox help file
  - 2. Chrome help file
  - 3. Internet Explorer help file
  - 4. Safari help file
- 4. Follow the run instructions that correspond to your operating system.

Select the appropriate install for your computer and follow the instructions.

The Bowls BC systems administrator will need to connect the system to the data base which is held in a secure offsite location. Contact <u>membership@bowlsbc</u> to arrange for this to be done.

## Access ID and Password

Once the system has been installed you will need to get an Access ID and Password. To do this complete the Authorization form FUN007. You will need to get a club director to authorize the request. Please request this form from <u>Membership@bowlsbc.com</u>

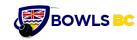

## Membership Reporting

## **Data Security**

Your club data resides on a shared database with all other Bowls BC clubs data. Your data is stored in a separate segment on the database so that only your club has access to it. Your ID and Password ensures that you only have access to your club data and you cannot see or modify any other clubs data. The SUMAC software captures the ID of the person that added or made changes to Membership data.

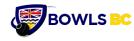

## **Important Dates**

#### **Affiliation Fees and Membership Data**

**2022 January 22** Bowls BC sends clubs Affiliation fees and Bowls Canada Fees invoice based on 2019 membership.

**2022 June 15<sup>th</sup> Payment**: Bowls BC Affiliation fees and Bowls Canada fees to be submitted on this date based on prior years membership numbers. Affiliation fees must be submitted to: The Treasurer, Bowls BC

**2022 September 15<sup>th</sup>**. All Membership data, whether entered into the SUMAC database or by Spread Sheet must be received and be complete. This will enable Bowls BC to submit requests for funding from via Sport and Sport BC.

2023 February 28<sup>th</sup>. Indoor clubs updated and finalized membership numbers

**2023 March** Bowls BC sends clubs Affiliation fee and Bowls Canada invoice to clubs based on final 2022 Membership.

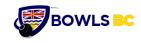

## Who Has Access to Your Data and for What Purpose

| Position                                                     | Security                                                                                                    |
|--------------------------------------------------------------|----------------------------------------------------------------------------------------------------|
| Club Membership Director and other<br>authorized club member | Can Add and Change their Club Member Data<br>Can inactivate Member Data<br>Can reactivate Member Data<br>Can Change Director records in Club Organizations<br>Can Print reports of Club Directors within Region                                                                                                    |
| Bowls BC Membership Committee                                | <ul> <li>Can View all Clubs Member Data.</li> <li>On request from club <ol> <li>Can Update membership status during annual reset of Members Data</li> <li>Can Delete Specific Member Data</li> <li>Can Purge old non-member data from Database</li> </ol> </li> <li>Can View Club Directors</li> <li>May summarize data for as requested by Bowls BC Directors</li> </ul> |

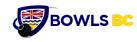

## Log on To Sumac

You will need an ID and Password that can be obtained by completing form FUN007 and sending it to <a href="mailto:membership@bowlsbc.com">membership@bowlsbc.com</a>

| Log On To Sumac X                   |
|-------------------------------------|
| SUMAC<br>By Silent Partner          |
| User ID                             |
| User Password                       |
| <u>Use Mouse</u>                    |
| Forgot your password?               |
| LOGIN                               |
| Version 4.5.18                      |
| <u>Check Current Service Status</u> |

Enter your ID and Password A screen similar to the following will be presented.

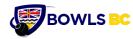

| 🍽 Sumac Console (bowlsbc)  |   |                                 |                                         |                      | _                    |   | $\times$ |
|----------------------------|---|---------------------------------|-----------------------------------------|----------------------|----------------------|---|----------|
| SUMAC<br>By Silent Partner |   | <b>TEST</b><br>User<br>Bowls BC |                                         |                      |                      | ŗ |          |
| Dashboard                  |   |                                 | ay, 13 November 20:<br><b>Resources</b> | 21                   |                      | _ |          |
| Contacts                   | ν | Sumac<br>Blog                   | Sumac<br>Webinars                       | Support<br>Portal    | Leave Us<br>Feedback |   |          |
|                            |   | Contacts                        |                                         |                      |                      | _ |          |
|                            |   | Contacts A                      | Vailable 5328/1                         | 0000 Cont            | acts Added 4672      |   |          |
|                            |   |                                 | Let's make a diffe                      | rence in the world t | today!               |   |          |
| About Sumac                |   |                                 |                                         |                      |                      |   |          |
| About Sulliat              |   |                                 |                                         |                      |                      |   |          |

On the left of the page there are three items in the menu

- 1. Dashboard this is the screen you are looking at
- 2. Contacts selecting this will take you to the main membership screen from where you will perform all your membership maintenance, reporting and emailing. Contacts is the Sumac terminology for Members.
- 3. Utilities this menu has a sub-menu, which is explained below.

The Utilities menu contains the following options. Clicking the down arrow for each sub menu item will show a further set of menu items.

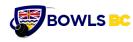

| 😥 Utilities                | Δ |
|----------------------------|---|
| 📮 Import                   | V |
| Template                   | V |
| 昆 Customize Database       | V |
| 🝰 Sumac Administration     | V |
| 🖵 Web Integration Set Up   | V |
| 🥴 Install Support Software |   |
| 🔒 Change My Password       |   |

The sub menu items should only be used by Bowls BC with the exception of

- 1. Change my Password (you should do this on a regular basis)
- 2. Sumac Administration Appearance where you can change the font size and colours of text displayed.

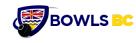

## The Contacts search screen and main menu

This screen is the starting point for adding, changing, reporting, emailing and reviewing all your club's member data.

The screen is divided into 3 areas. The **menu section** on the left (green area) controls what you want to do, the **search criteria** section at the top right (blue area) and the **search results section** (yellow area) below that.

| Contacts                |        | Field Search 4                 | List Builder                  | Search Builder       |                 |                  |                  |  |
|-------------------------|--------|--------------------------------|-------------------------------|----------------------|-----------------|------------------|------------------|--|
| New                     | Ctrl N | Search Type: St                | how All                       | × +                  |                 |                  |                  |  |
| Add To Contact          |        | General Control:               | Search all records. SI        | now only matching or | nes. v          |                  |                  |  |
| Le Duplicate            |        | Load                           | Save                          | Search               | Clear Undo      |                  |                  |  |
| O Delete                |        | △ First Name                   | ▲ Last Name                   | △Phone               | △Residence City | △Residence Email | △ Business Email |  |
| ≜ Export                |        | ⊽ Jia                          | Randazzi                      |                      |                 |                  |                  |  |
| 📇 Print                 |        | Vachaal     Vacka              | ranke<br>ranke                |                      |                 |                  |                  |  |
| 3 Special Editing       | ⊽      |                                | rarkar<br>rarnae              |                      |                 |                  |                  |  |
| 🌁 Mailing               | ⊽      |                                | rarr<br>rarrara               |                      |                 |                  |                  |  |
| <sup>®↑</sup> Email     | ⊽      | ∇ Hunt                         | rarrara                       |                      |                 |                  |                  |  |
| I Analyze & Report      | ⊽      | ⊽ Ankaa<br>⊽ Lan               | rattam                        |                      |                 |                  |                  |  |
| 🥺 Settings              | ⊽      | ⊽ Jihn<br>⊽ Bawn               | Raw<br>Rigg                   |                      |                 |                  |                  |  |
| Reload                  |        | ⊽ Kaath<br>⊽ Jiyca             | Rigg<br>Rinkacz               |                      |                 |                  |                  |  |
| Help Videos & Resources |        | Ø Buncan     Halan     O Chras | Rirart<br>Rirarte<br>rirchart |                      |                 |                  |                  |  |
|                         |        | V JuBa                         | Ritchak                       |                      |                 |                  |                  |  |

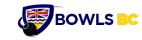

## **Membership Reporting**

## **The Menu Section**

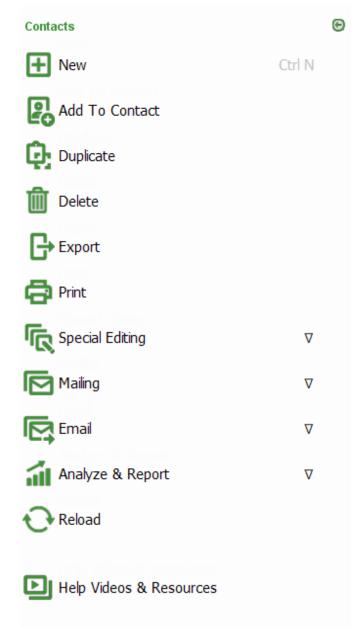

Each menu item is described separately.

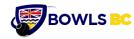

#### New

This menu item will take you to the Add a new Contact screen.. Contact is a Sumac word that means Member.

#### Add to Contact (Not used by Bowls BC)

This menu option will only display if you have selected a member from the search dialog box. Selecting this box will display another pop up menu. Currently Bowls BC does not support any of the options in this pop up screen.

#### Duplicate

This menu option will only display if you have selected a member from the search dialog box. You can use this effectively when you are adding another family member. Selecting this menu option presents the details of an existing member and all of their associated data. You can make changes to the data presented and save it as a new member.

#### Delete

This menu option will only display if you have selected a member from the search dialog box.

Using this option allows you to delete one or more selected members. Follow the prompts to complete the deletion.

#### Export

This option allows you to export all or selected members and exporting their data to a spread sheet. Exporting does not remove any data from the database.

#### Print

This option allows you to create and print to a printer or create a pdf of selected members. This option is described in greater detail in this manual. SUMAC also provides a very good video explaining how to use this option.

#### **Special editing**

The basic option presented here allows for searching the database and finding duplicates. Other special editing such as batch editing can be turned on by the Bowls BC System Administrator at <u>membership@bowlsbc.com</u>

#### Mailing

This section of menu options allows you to create documents. You can use mail merge codes to personalize documents and extract members data. An example is illustrated later in this document. You can also find excellent SUMAC videos on this subject.

#### Email

This section of the menu allows you to send personalized emails from your own email account to all or selected groups of members. For example you could send an email just

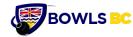

to coaches or juniors or everyone. The email system has to be set up for each club, preferably using a gmail account. Contact <u>Membership@bowlsbc.com</u> to get this set up. There are SUMAC online tutorials that provide excellent training on how to use the email system.

#### Analyze and Report.

These are all SUMAC defined reports and are not very useful. However you can utilize the last of these reports "Quick Count". See an example later in this document.

#### Reload

It is not recommended that you use this function. However if you want to learn more about it refer to the SUMAC videos.

#### **Help Videos and Resources**

From here you can find all the SUMAC help videos. Remember that they are generic and do not refer to any Bowls BC specific fields.

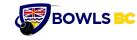

## The Search Criteria Section.

| Field Search ∆ List Builder Search Builder                    |      |
|---------------------------------------------------------------|------|
| Search Type: Show All 🗸 +                                     |      |
| General Control: Search all records. Show only matching ones. | ~    |
| Load Save Search Clear                                        | Undo |
| <                                                             | >    |
| Expansion V                                                   |      |

The most useful search criteria fields are under the Field Search menu. The picture above is that screen. List Builder and Search Builder are more advanced search engines and ar not covered in this document. However there are very good SUMAC videos available that explain how to use them for the advanced user.

This is the default screen that automatically selects all of your members, what ever Contact Type they may be, inactive or inactive.

Selecting the Show All list will present you with the following drop down list.

| Field Search A List Builder Search Builder |                                                                   |                |                |    |  |  |
|--------------------------------------------|-------------------------------------------------------------------|----------------|----------------|----|--|--|
| Search Type:                               | Show All $\sim$                                                   | +              |                |    |  |  |
| General Conti                              | Show All<br>Contact Type                                          | matching ones. | ~              |    |  |  |
|                                            | Communication Preference<br>Field                                 | earch Cl       | lear Undo      |    |  |  |
| <                                          | Attended An Event                                                 |                |                | >  |  |  |
| Expansion ⊽                                | Historical Communication<br>Related Contacts<br>Filter Households |                |                |    |  |  |
| △First Name                                | Preferred Medium                                                  | 000            | △Residence Ema | il |  |  |
| Ariist Name                                | Search Builder Group<br>IDs File                                  | one            |                |    |  |  |

Of these options only 2 are used by Bowls BC.

1. Contact Type

Membership Reporting – March 23 2022

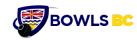

2. Field

Choosing the "contact type" provides you with the ability to filter one or more contact types for your search.

Here is an example of filtering the members to select only Full Time Members and Full Time Members (2<sup>nd</sup> Club)

| Field Search Δ List Builder Search Builder                    |                   |
|---------------------------------------------------------------|-------------------|
| Search Type: Contact Type - Full Member                       | ✓ and ✓ + -       |
| Search Type: Contact Type                                     | ) ~ + -           |
| General Control: Search all records. Show only matching ones. | ~                 |
| Load Save                                                     | Search Clear Undo |
|                                                               | >                 |

Then click the green Search button to display the results below in the Search Results area.

If you want to filter on any other field in the database select the Field option.

| Field Search Δ List Builder Search             | h Builder      |                 |            |         |
|------------------------------------------------|----------------|-----------------|------------|---------|
| Search Type: Field 🗸                           | Field: ~       | search operator | ~          | +       |
| General Control: Search all records. Show only | matching ones. |                 |            |         |
|                                                |                | Load Save       | Search Cle | ar Undo |
| <                                              |                |                 |            | >       |

For example to filter club directors only select "Director" from the second field (from the left) drop down list,

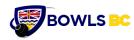

| Field Search ∆    | List Builder             | Search | Builder                                                                                                    |   |                                       |
|-------------------|--------------------------|--------|----------------------------------------------------------------------------------------------------|---|---------------------------------------|
| Search Type: Fiel | ld                       | $\sim$ | Field:                                                                                                    | ~ | <pre>&gt; search operator &gt; </pre> |
| General Control:  | Search all records. Shov |        | Funder Notes<br>Funder Board<br>Funder Annual Distn<br>Member Directory Title<br>Member Directory Phone<br>Member Directory Extension<br>Member Directory Fmail<br>Include in Member Directory<br>Age Range                                                                              | ^ | pad Save Search Clear Undo            |
| △ First Name      | △Last Name               | △Pho   | Athlete Level<br>Athlete position                                                                                                    |   |                                       |
| ♥ Brian           | Sutton                   | 555-1  | Card Number<br>Club Key Number                                                                                                    |   | pm                                    |
| ♥ John            | Black                    | 555-1  | Coach Level                                                                                                    |   | com                                   |
| ∇ Max             | Smith                    | 555-1  | Criminal Record Check                                                                                                    |   | pm                                    |
| ⊽ Jim             | White                    |        | Criminal Record Check<br>Director Position<br>Existing Health Conditions<br>Fund Raising<br>Home Club<br>Licence Plate Number<br>Locker Number<br>Marker<br>Office Key Number<br>Paid<br>Parking Space<br>Skills and Certifications<br>Umpire Level<br>Volunteer Activity<br>Year Joined | ~ | n                                     |

As this field is a check box you will have two further options displayed. See screen shot below

| Field Search ∆ List Builder          | Search Builder           |                           |
|--------------------------------------|--------------------------|---------------------------|
| Search Type: Field                   | ~ Director               | ✓                         |
| General Control: Search all records. | show only matching ones. | ~                         |
|                                      | Los                      | ad Save Search Clear Undo |
| <                                    |                          | >                         |

The option "Checkbox is set" is the default choice, so now click Search to display all the Club directors.

For more generic descriptions of how to use the "Search Criteria Section" select the "Help Videos and Resources" menu.

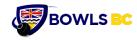

## The Search Results Section

This section shows the results of the search based on the criteria entered in the "Search Criteria Section".

The columns displayed can be changed by selecting the blue Columns box.

Clicking the header for any column will sort that column.

For detailed instructions on how to use this section refer to the SUMAC videos.

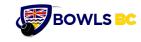

## **Membership Reporting**

## Adding a new member.

Select New from the menu

The following screen is presented.

| 🔁 Enter New C                  | Contact                                |               |                      |               |                 |          |           | ×        |
|--------------------------------|----------------------------------------|---------------|----------------------|---------------|-----------------|----------|-----------|----------|
| <ol> <li>Indicate a</li> </ol> | an individual or :                     | an organizati | on. Vide             | €0            |                 |          |           |          |
|                                |                                        | -             |                      |               |                 |          |           |          |
|                                | <ul> <li>Organizatior</li> </ul>       | 1             |                      |               |                 |          |           |          |
| 2 Enter inf                    | ormation about (                       | the new conta | ct.                  |               |                 |          |           |          |
| First Name                     |                                        |               |                      |               |                 |          |           |          |
| Last Name                      |                                        |               |                      |               |                 |          |           |          |
| Organization                   |                                        |               | E.L.                 |               |                 |          | D         |          |
| Phone                          |                                        |               | Extens               | sion          | • Res           | idence ( | ) Busines | s        |
| Email                          |                                        |               |                      |               |                 | Reside   | ence 🔾 E  | Business |
|                                | duplication, revi<br>tches appear in 1 |               | contacts with        | h similar so  | unding last nar | nes.     |           | Columns  |
| Similar Name                   | Same Email<br>Address                  | Contact ID    | Name<br>(Last First) | Pref<br>Phone | Pref Street A   |          |           |          |
|                                |                                        |               |                      |               |                 |          |           | -        |
|                                |                                        |               |                      |               |                 |          |           |          |
|                                |                                        |               |                      |               |                 |          |           |          |

The following fields are mandatory

- 1. First name
- 2. Last name

The following fields are optional

- 1. Phone
- 2. Email

If the first name and last name match a member already registered in your club it will be displayed in the area below.

Click OK at the bottom of the screen. This presents the Member screens. See next screen shot.

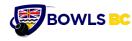

| Basic Relations Residence A                                                     | ddress Business Address | Emergency Contact Club Profile                                                                                                    |                |
|---------------------------------------------------------------------------------|-------------------------|----------------------------------------------------------------------------------------------------|----------------|
| Basic Relations Residence A Name Prefix First Name Last Name Suffix Salutations | ddress Business Address | Emergency Contact       Club       Profile         Personal       Status         Birth day       Birth Vear       Deceased         Marital Status       ·       ·         Gender       ·       ·         Pronoun       ·       ·         Origin       ·       ·                                                                                                    | Moved Inactive |
| Letter Salutation Jane<br>Jane<br>Informal Salutation Jane                      |                         | Contact Source - Votes Notes 2021-11-15 2021-11-15 2021-15 2021-15 | 0/20000 A      |
| Communication Preferences                                                       | □ Volunteer             | Honary Indoor Member 2nd Club Indoor Member Only Junior Member     New Member Coaching Only New MemberAfter Coaching Short Mat Only Social Member     X-Other                                                                                                    |                |

This is the main set of screens into which membership data is added. The screens are identified by the tabs at the top of the screen. They are listed below. Note that the Relations tab is not used by Bowls BC or Clubs. As a result it is not described below.

## 1 Basic.

This screen contains basic member profile data. The field Segment (below Security) is your club name. This field cannot be changed.

Mandatory fields

- 1. First name
- 2. Last name
- <mark>3.</mark> Gender
- 4. Contact Type (Member Type)
  - 1. NOTE: Social Members are members that have limited membership benefits, mainly not being able to bowl. This information is collected to help measure the community engagement and use of your facility. Clubs may enter Social Members data into the data base. This is optional, and this level of detail is not required by Bowls BC. However, it may be of use to Clubs for reporting and communications purposes. Clubs that do not enter Social Membership data into the Membership System will be required to report the total number of Social Members to Bowls BC separately

Membership Reporting

- 2. Other This is a special Membership Type used by some clubs. These are non-Bowling memberships that use the club facilities. If the "Other" member type is selected then they can be qualified by a separate set of Membership Types. If your club requires this option contact the Systems Administrator at membership@bowlsbc.com to set this up.
- Communication Preferences NOTE: To conform with provincial privacy laws, Communication Preferences must be supported by a signature on the Members' Application/Membership Renewal form.
- 6. Home Club (If member has paid Bowls BC affiliation fees at another club, then that club is their Home Club. Their Membership Type would be Full Member (2nd Club))

All other fields are optional including;

BOWLS BC

**1.** Paid – This field can be used to indicate if the member has paid club fees. This field has to be set off at the beginning of every year.

#### **Inactive Member**

Once a member has been assigned a Contact Type and saved, the member is now considered an Active Club Member. Rather than deleting non-returnees, inactivating them keeps them in the database for future contact. This preserves the personal and contact data so if they rejoin at a later date, the data is already there.

## 2 Residence Address

All fields on the page are optional. However if the emailing function is to be used then the Email field should be entered. All information on this page can be included in reports and emails.

## **3** Business Address

All fields on the page are optional. All information on this page can be included in reports and emails.

## 4 Emergency Contact

All fields on the page are optional. All information on this page can be included in reports and emails.

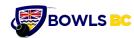

## 5 Club

This page is in two sections. The top section is optional and describes tangible assets that may be assigned to a member. The bottom section must be completed for all Directors.

For each Director, check the Director box AND then select the Directors Position from the list below. More than one position may be selected. If there is not a description for a Director you may type it in.

## 6 Profile

This screen is divided into several sections. Each is described below.

**1.** Year Joined This Club – Optional – select year from drop down list

#### 2. Mandatory fields

- 1. Year Started Bowling select field from drop down list
- 2. Athlete Level Select level from drop down list
- 3. Age Range Select from drop down list
- **3.** Athlete Position Optional select from drop down list
- **4.** Certified Coach Complete this section if member is a coach
  - 1. Coach Level select from drop down list
  - 2. Criminal Record Check select year of latest criminal record check
- **5.** Umpire Complete this section if member is an umpire
  - 1. Umpire Level select from drop down list
  - 2. Marker optional
- 6. Volunteer and Fund Raising Optional
- **7.** Vaccine Optional. This field can be used to indicate which members have received a full Covid vaccination

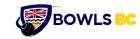

## Printing

Reports or Lists can be printed using the available fields such as all the club members who play provincially and belong to a second club.

Select the Search Type. In this case:

- **1)** Contact Type and
- **2)** Full Member (2<sup>nd</sup> Club).
- 3) Select Print

|                         | _        |                  |                     |                      |                 |                            |   |                             |     |
|-------------------------|----------|------------------|---------------------|----------------------|-----------------|----------------------------|---|-----------------------------|-----|
| Contacts                | 6        | Field Search ∆   | List Builder        | Search Builder       |                 |                            |   |                             |     |
| € New                   | Ctrl N   | Search Type: Co  | intact Type         | ✓ Full Mem           | iber (2nd Club) | ~                          | + |                             |     |
| 🖉 Add To Contact        |          | General Control: | Search all records. | Show only matching o | nes.            | $\sim$                     |   |                             |     |
|                         |          | Load             | Save                | Search               | Clear Undo      |                            |   |                             |     |
| Duplicate               |          | <                |                     |                      |                 |                            | > |                             |     |
| Ə Delete                |          | Expansion ∇      |                     |                      |                 |                            |   |                             |     |
|                         |          | △ Contact Types  | △ First Name        | △ Last Name          | △ Athlete Level | △ Certified<br>Coach Level |   | △ Certified Umpire<br>Level | 1   |
| Export                  |          | ⊽ Full Member    | Ed                  | Olson                | Provincial      |                            |   |                             | -   |
| Print                   |          | ▽ Full Member    | Brooke              | Webber               | Provincial      |                            |   |                             | _   |
| 2                       |          | ∀ Full Member    | Brian               | Sutton               | Provincial      |                            |   |                             |     |
| Special Editing         | ▽        |                  |                     |                      |                 |                            |   |                             |     |
| Mailing                 | ⊽        |                  |                     |                      |                 |                            |   |                             |     |
| † Email                 | ▽        |                  |                     |                      |                 |                            |   |                             |     |
| Analyze & Report        | $\nabla$ |                  |                     |                      |                 |                            |   |                             |     |
| Settings                | ⊽        |                  |                     |                      |                 |                            |   |                             |     |
| Reload                  |          |                  |                     |                      |                 |                            |   |                             |     |
| _                       |          |                  |                     |                      |                 |                            |   |                             |     |
| Help Videos & Resources |          |                  |                     |                      |                 |                            |   |                             |     |
|                         |          |                  |                     |                      |                 |                            |   |                             |     |
|                         |          | 1                |                     |                      |                 |                            |   |                             | > 0 |

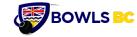

The **Print Contacts Records** windows appears.

The right-side panel, Fields to Print, has the list of fields to be printed. It contains all of the fields, some of which are not required.

To remove fields not required, left click your cursor on the field and drag to the left.

| S Print Contacts Rec                                     | ords                     |                        |            |                   |                          |                               |              | ×           |
|----------------------------------------------------------|--------------------------|------------------------|------------|-------------------|--------------------------|-------------------------------|--------------|-------------|
| <ol> <li>Drag and drop c</li> <li>Field name:</li> </ol> | olumns that you want to  | print Video            |            |                   |                          |                               |              |             |
| Available Fields                                         |                          |                        |            | Fields To Pri     | at                       |                               |              |             |
| Contact ID                                               |                          |                        | ^          | Contact Type      |                          |                               |              | ^           |
| Prefix                                                   |                          |                        |            | First Name        | .5                       |                               |              |             |
| Middle Name                                              |                          |                        |            | Last Name         |                          |                               |              |             |
| Suffix                                                   |                          |                        |            | Athlete Level     |                          |                               |              |             |
| Name                                                     |                          |                        |            | Certified Coa     | ach Level                |                               |              |             |
| Name (Last First)                                        |                          |                        |            |                   | cord Check Yea           | r                             |              |             |
| Soundex (Last Name                                       | e)                       |                        | ~          | Certified Um      | pire Level               |                               |              | ~           |
| <                                                        |                          | 1                      | >          | <                 |                          |                               |              | >           |
| L                                                        |                          |                        |            | Load Col          | umns                     | Save Columns                  |              |             |
|                                                          |                          |                        |            | Eodd Col          | anno                     | Cave Colamna                  |              |             |
|                                                          |                          |                        |            | 🗌 Open the        | file when the ex         | port completes                |              |             |
|                                                          |                          |                        |            |                   |                          |                               |              |             |
| 👝 Format page for                                        | printing. Drag to adjus  | t columns widths.      |            |                   |                          |                               |              |             |
| The red line sho                                         | ows the edge of the pape | r; content to the righ | t of the l | ine is not printe | d.                       |                               |              |             |
|                                                          |                          |                        |            |                   |                          |                               |              |             |
| Print Layout Δ −−−                                       |                          |                        |            |                   |                          |                               |              |             |
| Page Title: Conta                                        | cts on 2018-05-06        |                        |            |                   |                          |                               |              |             |
|                                                          |                          |                        |            |                   |                          |                               |              |             |
| Paper Size Letter                                        | 🗸 🧹 Landscape            | (wide) orientation     | 🗌 Scale    | e to fit          |                          |                               |              |             |
| Contact Types                                            | First Name               | Last Name              | Athle      | te Level          | Certified<br>Coach Level | Criminal Record<br>Check Year | Certified Un | npire Level |
| Full Member (2nd                                         | Ed                       | Olson                  | Prov       | incial            |                          |                               |              | ^           |
| Full Member (2nd                                         | Brooke                   | Webber                 |            | incial            |                          |                               |              |             |
| Full Member (2nd                                         | Brian                    | Sutton                 | Prov       | incial            |                          |                               |              |             |
|                                                          |                          |                        |            |                   |                          |                               |              |             |
|                                                          |                          |                        |            |                   |                          |                               |              |             |
|                                                          |                          |                        |            |                   |                          |                               |              |             |
|                                                          |                          |                        |            |                   |                          |                               |              |             |
|                                                          |                          |                        |            |                   |                          |                               |              |             |
|                                                          |                          |                        |            |                   |                          |                               |              | ~           |
| <                                                        |                          |                        |            |                   |                          |                               |              | >           |
|                                                          |                          |                        |            |                   |                          |                               | Print        | Cancel      |

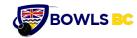

When you have the required fields, click on the **Print** button at the bottom of the window.

| eld name:                                                                                                    |                    |                                                                                                    |                    |                                                         |                      |   |        |
|----------------------------------------------------------------------------------------------------|--------------------|----------------------------------------------------------------------------------------------------|--------------------|---------------------------------------------------------|----------------------|---|--------|
| Available Fields                                                                                                    |                    |                                                                                                    |                    | Fields To Print                                         |                      |   |        |
| ontact ID                                                                                                    |                    |                                                                                                    | ^                  | Contact Types                                           |                      |   | ^      |
| refix                                                                                                    |                    |                                                                                                    |                    | First Name                                              |                      |   |        |
| iddle Name                                                                                                    |                    |                                                                                                    |                    | Last Name                                               |                      |   |        |
| uffix                                                                                                    |                    |                                                                                                    |                    | Athlete Level                                           |                      |   |        |
| ame<br>ertified Coach Leve                                                                                                  |                    |                                                                                                    |                    |                                                         |                      |   |        |
| riminal Record Che                                                                                                    |                    |                                                                                                    |                    |                                                         |                      |   |        |
| Infinal Record Che                                                                                                    | eux real           |                                                                                                    | ~                  |                                                         |                      |   | $\sim$ |
|                                                                                                    |                    |                                                                                                    | >                  | <                                                       |                      | > |        |
|                                                                                                    |                    |                                                                                                    |                    | Load Columns                                            | Save Columns         |   |        |
|                                                                                                    |                    |                                                                                                    |                    |                                                         |                      |   |        |
|                                                                                                    |                    | djust columns widths<br>paper; content to the                                                                                                    |                    | Open the file when                                      | the export completes |   |        |
| The red line sho                                                                                                    |                    |                                                                                                    |                    |                                                         | the export completes |   |        |
| The red line sho<br>Print Layout $\Delta$ —                                                                                 | ws the edge of the | paper; content to the                                                                                                    |                    |                                                         | the export completes |   |        |
| The red line sho<br>Print Layout ∆ —<br>Page Title: Conta                                                                   | ws the edge of the | paper; content to the                                                                                                    | right of the l     | line is not printed.                                    | the export completes |   |        |
| The red line sho<br>Print Layout ∆ —<br>Page Title: Contar<br>Paper Size Letter                                             | ws the edge of the | paper; content to the                                                                                                    | n Scale            | line is not printed.                                    | the export completes |   |        |
| The red line sho<br>Print Layout ∆ —<br>Page Title: Contar<br>Paper Size Letter                                             | tts on 2018-05-06  | paper; content to the<br>ape (wide) orientatio                                                                                                    | n Scale            | line is not printed.                                    | the export completes |   |        |
| The red line sho<br>Print Layout ∆ —<br>Page Title: Contar<br>Paper Size Letter                                             | tts on 2018-05-06  | paper; content to the<br>ape (wide) orientatio                                                                                                    | n 🗌 Scale          | line is not printed.                                    | the export completes |   |        |
| The red line sho<br>Print Layout A —<br>Page Title: Contar<br>Paper Size Letter<br>Contact Types<br>Full Member (2nd        | tts on 2018-05-06  | paper; content to the solution of the solution of the solution | n 🗌 Scale<br>Athle | line is not printed.<br>e to fit<br>ste Level           | the export completes |   |        |
| The red line sho<br>Print Layout A —<br>Page Title: Conta<br>Paper Size Letter<br>Contact Types                             | tts on 2018-05-06  | paper; content to the<br>paper; content to the<br>pape (wide) orientatio<br>Last Name<br>Olson                                                                                                    | right of the l     | line is not printed.                                    | the export completes |   |        |
| The red line sho<br>Print Layout A —<br>Page Title: Contar<br>Paper Size Letter<br>Contact Types<br><u>cull Member (2nd</u> | tts on 2018-05-06  | paper; content to the<br>sape (wide) orientatio<br>Last Name<br>Oison<br>Webber                                                                                                    | right of the l     | line is not printed. e to fit ste Level vincial vincial | the export completes |   |        |
| The red line sho<br>Print Layout A —<br>Page Title: Contar<br>Paper Size Letter<br>Contact Types<br><u>cull Member (2nd</u> | tts on 2018-05-06  | paper; content to the state of the state of  | right of the l     | line is not printed. e to fit ste Level vincial vincial | the export completes |   |        |
| The red line sho<br>Print Layout A —<br>Page Title: Contar<br>Paper Size Letter<br>Contact Types<br><u>cull Member (2nd</u> | tts on 2018-05-06  | paper; content to the state of the state of  | right of the l     | line is not printed. e to fit ste Level vincial vincial | the export completes |   |        |

The computer print screen will appear, press **OK** to print.

| Print                                                                                          | ×                                                   |
|------------------------------------------------------------------------------------------------|-----------------------------------------------------|
| Printer                                                                                        |                                                     |
| Name: HPE8873F (HP Officejet Pro 860                                                           | 00) V Properties                                    |
| Status: Ready<br>Type: HP Officejet Pro 8600 Class Drive<br>Where: WSD-107462d7-fc2a-4eb6-9d79 |                                                     |
| Comment: This is a web services printer                                                        | Print to file                                       |
| Print range                                                                                    | Copies<br>Number of copies: 1 2<br>11 22 33 Collate |
|                                                                                                | OK Cancel                                           |

NOTE: if you want to save the file as a PDF and not print it the choose the PDF option in the name drop own box.

## **Printing Problems**

# The printed output appears too small in either Portrait or Landscape because of the limitations of the Sumac system here are two possible solutions

## 1 Format

Using the 'Fit to Page' option will probably result in very small print. If possible remove some columns from the print layout and try again.

## 2 Export

If the above option does not work or columns cannot be removed then export the same data to a spread sheet, reformat it there and create a report. Here are the steps to do that. Depending on the spread sheet program you have some of the steps may change slightly but the general process remains the same.

- **1.** In the search box select the members to be included in the report
- 2. Choose the Export function from the menu
- **3.** Select the column fields required
- 4. Click Export and save the spread sheet with a file extension of '.txt'
- **5.** Open the spread sheet program and open the file. A dialog box will be presented, click OK (there may be more than one dialog box, just click OK again) and then Finish.
- 6. The exported data will appear as a spread sheet file. Reformat the page, adjusting column widths, headings, borders and shading as required.
- 7. Save the out put as a PDF.
- **8.** This file can then be printed or attached to emails.

Practice the export function a few times to fine tune the process.

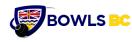

## **Community Engagement**

This section of the database is currently being considered for implementation and is not yet active. More information will follow as details become available.

# In September Clubs will be required to separately report the following.

The number of individuals that registered with your club for events that are NOT Bowls BC affiliated members. This information is collected to help measure the community engagement and use of your facility, as well as public exposure to our sport.

Bowls BC understands that this information may not be tracked accurately. Please provide your best estimates if you do not have access to accurate information. Please only count individuals once (unique participants).

Number of Recreational Participants Number of Short-Term/Day Event Participants Number of Volunteers

Example: **Recreational Events:** If your club has a corporate league where 12 individuals (not regular members) play once per week, report 12 for this event. If you also have a drop-in league where your club had 40 participants (not members) throughout the year, report 40 for this event. The total number of participants (not members) reported for all Recreational Events would be 52 (12+40).

Recreational Events are typically recurring, such as recreational leagues.

Example: **Day/Short-Term Events:** When hosting a charity tournament, your club has 50 participants (not members) – report 50 for this event. If you host numerous Day/Short-Term Events, add the number of all participants (not members) for all Day/Short-Term Events and report the total.

# Day/Short-Term Events are typically events that run just one day, of over the weekend.

Example: **Volunteers**: If your club hosts a charity event and has 25 volunteers (not members) to help with the event, report 25 under Volunteers. These volunteers may be friends, family, members of the community or other organizations. Bowls BC suspects that there are very few volunteers that are not members or social members that are volunteers, so do not be surprised if this number is reported zero.

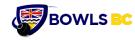

# Volunteers are typically people that help out during larger events (charity events, Provincial Championships, National Championships, etc.)

Remember, the purpose of this section is to determine how many people are participating in lawn bowling in BC that are not otherwise reported as Bowls BC affiliated members. **Please report total amounts for the whole season to date.** 

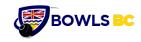

# Membership Reporting

## **Glossary of terms**

| SUMAC terminology | Bowls BC terminology |
|-------------------|----------------------|
| Contact           | Member               |
| Contact Type      | Membership Type      |
| Segment           | Club name            |
|                   |                      |
|                   |                      |
|                   |                      |
|                   |                      |

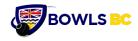

## Exporting to a spread sheet.

1. Perform a search for the members data that you want to output to a spread sheet

| Contacts         | 0        | Field Search $\Delta$      | List Builder            | Search Builder        |                       |
|------------------|----------|----------------------------|-------------------------|-----------------------|-----------------------|
| H New            | Ctrl N   | Search Type: Sho           | w All                   | × +                   |                       |
| Add To Contact   |          | General Control:           | earch all records. Shov | v only matching ones. | ~                     |
|                  |          | Load                       | I Save                  | Search C              | lear Undo             |
| Duplicate        |          | <pre>C Expansion ∇ 1</pre> |                         |                       | >                     |
| Delete           |          |                            |                         |                       | Colur                 |
|                  |          | ∆ First Name               | ∆Last Name              | △Phone                | △Residence Email      |
|                  |          | ♥ Brian                    | Sutton                  | 555-123-1234          | BSxwd815@gmail.com    |
| 🛱 Print          |          | ⊽ John                     | Black                   | 555-123-1666          | JBlack-1212@gmail.com |
|                  |          | ✓ Max                      | Smith                   | 555-123-1235          | XXz5-1212@gmail.com   |
| Special Editing  | $\nabla$ | ⊽ Jim                      | White                   | 555-123-1236          | JW-1212@gmail.com     |
| Mailing          | $\nabla$ |                            |                         |                       |                       |
| Email            | $\nabla$ |                            |                         |                       |                       |
| Analyze & Report | $\nabla$ |                            |                         |                       |                       |
| € Reload         |          |                            |                         |                       |                       |

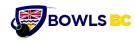

| Field name:         |   |                                         |
|---------------------|---|-----------------------------------------|
| △ Available Fields  |   | Fields To Export                        |
| Contact ID          | ^ | First Name ^                            |
| Prefix              |   | Last Name                               |
| Middle Name         |   | Phone                                   |
| Suffix              |   | Residence Email                         |
| Name                |   |                                         |
| Name (Last First)   |   |                                         |
| Soundex (Last Name) |   |                                         |
| Birthday            |   |                                         |
| Birth Year          |   |                                         |
| Birth Month         |   |                                         |
| Birth Day           |   |                                         |
| Age                 |   |                                         |
| Gender              |   |                                         |
| Colour              |   |                                         |
| Segment Name        |   |                                         |
| Deceased            |   |                                         |
| Moved               |   |                                         |
| Sensitive           |   |                                         |
| Inactive            |   |                                         |
| When Deceased       | ~ | ×                                       |
| <                   | > | < >                                     |
|                     |   | Load Columns Save Columns               |
|                     |   | Export to: Tab-delimited (.txt)         |
|                     |   |                                         |
|                     |   | Omit Totals Convert hard returns to \n  |
|                     |   | Open the file when the export completes |
|                     |   | Include type of Pref Phone/Email        |

- 2. Select Export from the menu on the left
- 3. Add more fields by dragging a field name from the "Field Name" box on the left to the "Fields to Export" box on the right. Then click Export. You will now save the file as a csv type.
- 4. Open your spread sheet program and open the exported file. You will get a dialog box something like the one shown here. (Different spread sheet programs will have slightly different format to this dialog box, but it is essentially the same. No need to change anything on this dialogue box, just select OK.

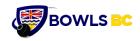

| [ext Import - [Contacts.csv]          |                       |                                             |         | ×            |
|---------------------------------------|-----------------------|---------------------------------------------|---------|--------------|
| Import                                |                       |                                             |         | -            |
| Character set                         | Unicode (UTF-8)       |                                             | ~       | ОК           |
| en <u>a</u> ndeter set                |                       |                                             |         | Cancel       |
| <u>L</u> anguage                      | Default - English (Au | stralia)                                    | $\sim$  |              |
| From ro <u>w</u>                      | 1                     |                                             |         | <u>H</u> elp |
| Separator options                     |                       |                                             |         | _            |
| O Fixed width                         |                       |                                             |         |              |
| Separated by                          |                       |                                             |         |              |
|                                       |                       |                                             |         |              |
| <u>T</u> ab                           | ✓ Comma               | Other                                       |         |              |
| Semicolon                             | Space                 |                                             |         |              |
| Merge <u>d</u> elimiters              |                       | Text delimiter                              | "       |              |
| werge <u>u</u> enimiters              |                       | re <u>x</u> t delimiter                     | · · · · |              |
| Other options                         |                       |                                             |         | -            |
| Ouoted field as text                  |                       |                                             |         |              |
| Detect special <u>n</u> umbers        |                       |                                             |         |              |
|                                       |                       |                                             |         |              |
| Fields                                |                       |                                             |         | _            |
| Column t <u>y</u> pe                  |                       | $\sim$                                      |         |              |
|                                       |                       |                                             |         |              |
| Standard Standa                       |                       | Standard                                    | ^       |              |
| 1 First Name Last N<br>2 Brian Suttor | Tame Phone            | Residence Email                             |         |              |
| 3 John Black                          |                       | BSxwd815@gmail.com<br>JBlack-1212@gmail.com |         |              |
| 4 Max Smith                           |                       | XXz5-1212@gmail.com                         |         |              |
| 5 Jim White                           |                       | JW-1212@gmail.com                           |         |              |
| 6 White                               | 555-125-1256          | ow-iziz@gmail.com                           |         |              |
| 7 Totals                              |                       |                                             |         |              |
|                                       |                       |                                             | ×       |              |
| <                                     |                       |                                             | >       |              |

5. 0 n С e t h e f i l e i S 0 р e Membership Reporting – March 23 2022 e d